## Godišnje obrade kod korisnika sa licencom poslovanja

Poslednja izmena 29/12/2020 11:09 am CET

Korisnici koji **nemaju licencu knjigovodstva (imaju paket poslovanja)**, mogu samostalno da urade prelaz u novu poslovnu godinu. Prelaz u novu poslovnu godinu se izvodi jednostavno i lako, jednim klikom.

Kroz **Knjigovodstvo>Godišnje obrade**> dobijamo spisak poslovnih godina i podatak o tekućoj poslovnoj godini, koju možemo da zatvorimo klikom na **:**

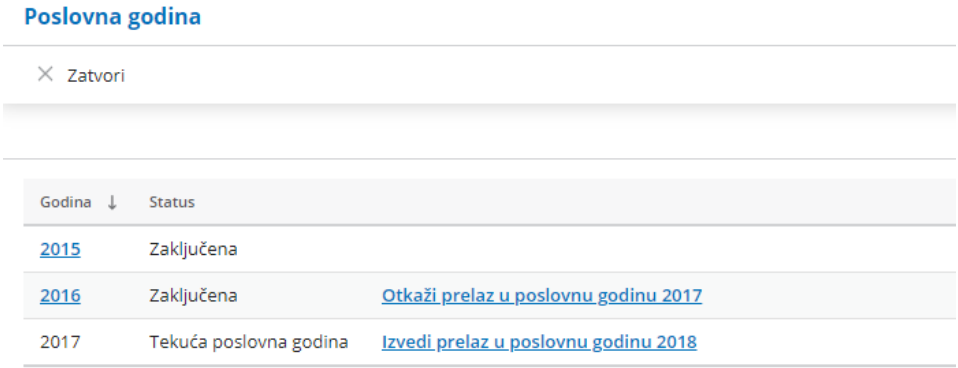

Dobijamo poruku da ćemo godinu zatvoriti bez izvođenja knjigovodstvenih operacija i **nakon potvrde uradili smo prelazak**.

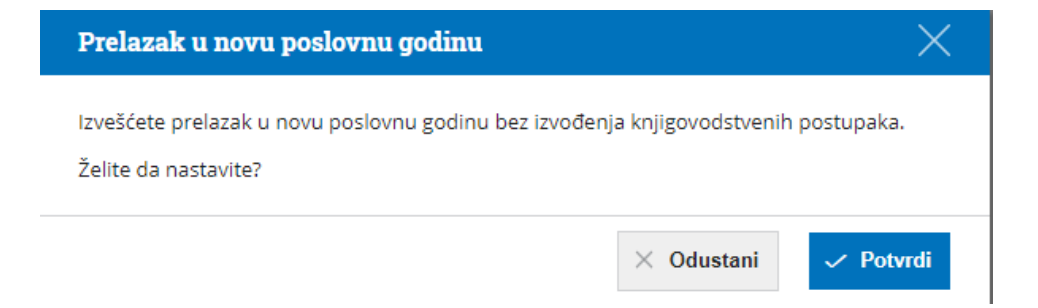

Ovaj postupak zatvaranja **ne formira nikakva dokumenta ni nalog za knjiženje** ( nalog otvaranja je prazan).

*Napomena*: ukoliko za neke stranke imamo u godini koju zatvaramo otvorene stavke, one neće biti vidljive u otvorenim stavkama u tekućoj godini ( jer se ne prenosi knjigovodstveno početno stanje).

Prelazak u novu poslovnu godinu možemo da**otkažemo**, s tim da postoji ograničenje da se otkazivanje može vršiti do 2016-e godine. Poslovne godine pre ovog datuma **nije moguće otkazivati.**

Na pregledu svih poslovnih godina, pored prethodne godine u odnosu na tekuću stoji mogućnost otkazivanja. Klikom na nju dobijamo poruku :

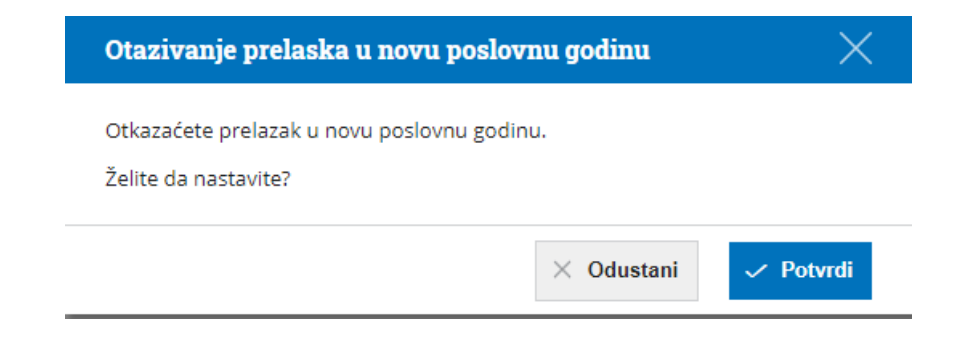

čijom potvrdom smo otkazali prelazak u novu poslovnu godinu.